# **REGISTRATION INFORMATION FOR UNDERGRADUATE AND GRADUATE STUDENTS CURRENTLY ENROLLED IN THE FALL 2018 SEMESTER**

# **Web Registration System**

Online accounts are available for currently enrolled undergraduate and graduate students only. During the registration period from Oct. 15–Nov. 16, Quinnipiac students currently enrolled in the Fall 2018 semester may register for J-Term 2019 and Spring 2019 classes using Student Planning.

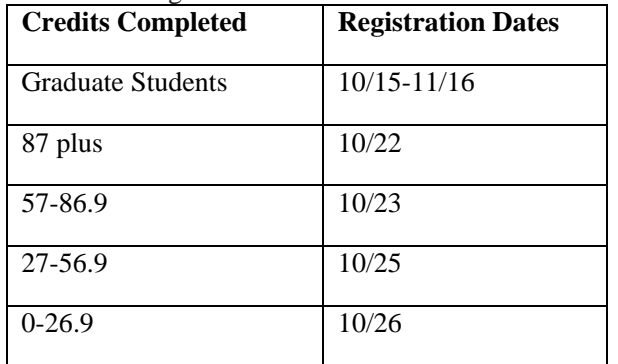

Other Important Registration Dates:

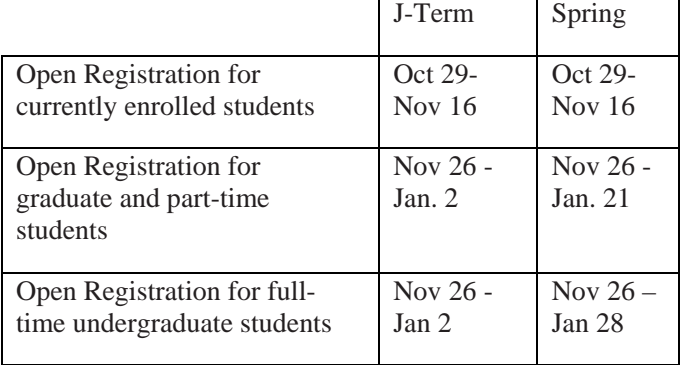

If you are an individual with a disability for whom this web registration system will create a barrier, the staff in the registrar's office, in the Arnold Bernhard Library building, will assist you. Refer to your online 2018-2019 Quinnipiac course catalog and your Student Handbook for statements and policies on nondiscrimination, compliance and disabilities.

## **Access**

You are now able to access your registration dates and times through a link at WebAdvisor. Please note that if you have a restriction on your account (e.g., bursar's hold, student health form hold), you must clear your restriction before you can preregister. For questions regarding your financial account, please contact: bursar's office— (203-582-8650 or 203-582-5239).

# **Academic Evaluation Report**

Your academic evaluation report is now called "My Progress" in Student Planning. Student Planning is located within Self-Service, found on MyQ links. This report will assist you in planning course selections, registering for course sections and meeting your degree requirements.

# **Advising**

## *MATRICULATED UNDERGRADUATE STUDENTS*

You must make an appointment to meet with your academic advisor. Your advisor's name is listed in Student Planning. Together, you will review your progress and discuss course options for the Spring 2018 schedule of classes. All matriculated undergraduate students must meet with their advisors or a restriction will be placed on their account, which will prevent them from registering.

## *NON-MATRICULATED PART-TIME STUDENTS*

Non-matriculated students should contact the Office of Part-time Admissions for further information on advisement by calling 203-582-8612.

#### *GRADUATE STUDENTS*

Matriculated students who are eligible to preregister and need advisement on course selection should contact their program director.

## **J-Term and Summer Registrations Credit Limit**

Quinnipiac limits the number of credits for which a student can register during the condensed J-Term and Summer sessions to ensure academic success. In Jterm, students may register for up to 4 credits. In the summer I and/or Summer II sessions, students may register for up to 10 credits. Registration for more 4 credit in J-Term or 10 credits in the Summer I or Summer II sessions requires approval via the Variant Procedure process. When determining the number of credits for which they plan to register, students should consider the rigor of their selected coursework, their history of academic success, work and other personal obligations, and other factors that may impact a student's academic life.

## **Online Course Enrollment**

All full-time undergraduate students classified as sophomores, juniors and seniors are eligible to enroll in one Quinnipiac online course per semester during the regular academic year. There is no restriction to

the number of online courses/credits a full-time student can apply toward a degree provided that the courses meet the requirements of the student's major program and of general education.

Please Note: Online courses are condensed (typically only 7 weeks in duration) and therefore intensive. Online courses often have "irregular" start and end dates (sometimes beginning at the halfway point of the semester), as well as different add/drop and course withdrawal dates (see Academic Calendar: https://www.qu.edu/student-resources/academiccalendar.html). As with semester-long on-ground courses, class enrollment is capped, and

#### **Language and Math Placement Tests**

Placement exams are available year-round through Blackboard. As a new student you will see a link to the Placement exams in your list of Blackboard courses. If you do not see this Placement Exam "course" in Blackboard, please follow the instructions below: 1. Click on the link for "Technology Help Request" on

the bottom left-hand side of the MyQ homepage 2. Click Login Now

3. Click on "Add a New Work Order"

4. Complete the electronic form, specifying which placement test you wish to complete (You may also use this form to report being locked out of an exam)

 *Call back number:* type in your contact number From the pull down-menus, select the following:

- *Is this an emergency?*: No
- *Type:* Blackboard
- *Brief Description:* Add to placement exam
- *Fill in the Full Details box:* "I request access to the Spanish Placement Test."

5. Click "Submit Work Order"

An email confirmation of your request will arrive in your inbox within a minute or so. Notification that you have been given access will arrive within 24 hours. Please note that it will take 24-48 hours to determine your correct placement and post it to your record, so be sure to begin the process well before your registration date.

#### **Test Summary**

If you have taken the placement tests, use the Test Summary link to obtain your results and to find the link "Placement Tests and What They Mean." For questions regarding your results, please contact CASDeans@qu.edu

#### **Don't miss out on an international learning experience: Study Abroad!**

Quinnipiac students participate in semester, short-term and faculty-led programs abroad in various countries such as Ireland, Australia, Costa Rica, Guatemala, Spain, Italy, China, and South Africa to name a few. Administered by the Department of Culture and Global Engagement, study abroad programs promote a deeper level of understanding of the world by providing an opportunity to live and learn in a new culture. All students are advised to plan early for study abroad and to discuss with their academic advisor to determine whether they can fulfill their graduation requirements through a student abroad program. Students also must attend an information session to understand the policies and procedures for our education abroad opportunities. For more information visit http://educationabroad.qu.edu/ or email study.abroad@quinnipiac.edu

#### **Purchase Textbooks**

Once you have completed registration, your textbooks may be purchased online at:

#### www.Quinnipiacshop.com

You can also get textbook information by click on "Book Information & Purchase" in WebAdvisor under your Academic Profile.

#### **Not Returning**

If you do not intend on returning to Quinnipiac, please complete a total University withdrawal form found at http://forms.quinnipiac.edu/UniversityWithdrawal/form.html

or a Leave of Absence form found at http://forms.quinnipiac.edu/LeaveOfAbsence/form.html